## **interChange Provider Important Message**

## **Attention: Physicians, Physician Assistants (PAs), Advanced Practice Registered Nurses (APRNs), Nurse Midwives and Residents**

This Important Message is being sent out as a reminder to providers of the format requirements for National Drug Codes (NDCs) when billing physician administered drugs, immune globulins, vaccines and toxoids on professional, outpatient, and crossover claims.

When completing a Medicaid claim for administering a drug, providers must submit the Health Insurance Portability and Accountability Act (HIPAA) standard 11-digit NDC without dashes or spaces. The 11-digit NDC is comprised of three segments or codes: a 5-digit labeler code, a 4-digit product code and a 2-digit package code. If the NDC does not contain 11 digits, it must be changed to comply with the HIPAA format. The NDC can be found on the product as demonstrated below, and should then be submitted to Medicaid for payment as shown in the last column below:

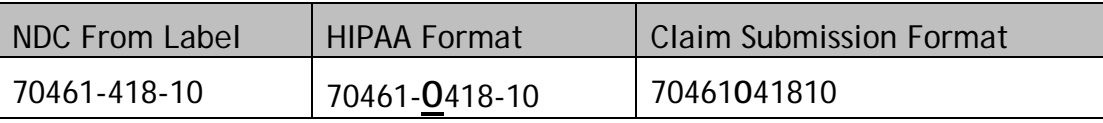

NDCs submitted in any configuration other than the 11-digit format shown in the last column above will be denied for Explanation of Benefit (EOB) code 0861; UNITS OF MEASURE REQUIRED FOR NDC, NDC IS MISSING, INVALID OR NON-REBATEABLE, NDC UNITS MISSING OR INVALID.

A Drug Search tool is available on the [www.ctdssmap.com](http://www.ctdssmap.com/) Web site to assist providers to crosswalk the administered NDC to the corresponding Healthcare Common Procedure Coding System (HCPCS) code. This tool also helps to validate whether the NDC is valid, rebateable and payable on the date of administration. To access the Drug Search tool from the Web site Home page, go to Provider, then Drug Search and enter at least one of the following: NDC, Drug Name, HCPCS code, or HCPCS Description in the appropriate field and click the search button.

For more detailed instructions, please visit Provider Manual, Chapter 8 - Provider Specific Claims Submission Instructions. This chapter is accessible via the [www.ctdssmap.com](http://www.ctdssmap.com/) Web site by selecting Information, then Publications, and selecting the appropriate provider type from the Chapter 8 drop down box under Provider Manuals.

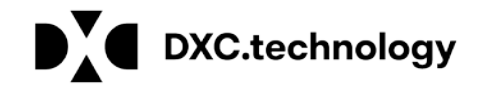